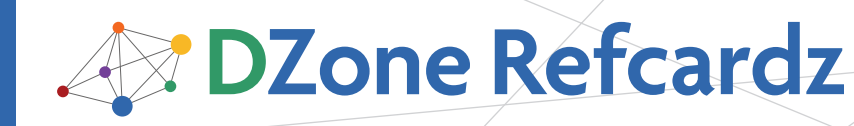

#### CONTENTS INCLUDE:

- About JUnit and EasyMock
- JUnit Lifecycle
- JUnit 4 Annotations
- EasyMock Object Lifecycle
- Recording Behavior in EasyMock
- Hot Tips and more...

# JUnit and EasyMock

# By Michael T Minella

# ABOUT JUNIT AND EASYMOCK

Unit testing and test driven development are proven ways to improve both the productivity of a developer and the quality of their software. JUnit and EasyMock are the predominant choices for testing tools in the Java space. This reference card will guide you through the creation of unit tests with JUnit and EasyMock. It contains detailed definitions for unit testing and mock objects as well as a description of the lifecycle of each. The APIs for both JUnit and EasyMock are covered thoroughly so you can utilize these tools to their fullest extent.

# UNIT TESTING

A unit test is a test of a single isolated component in a repeatable way. A test consists of four phases:

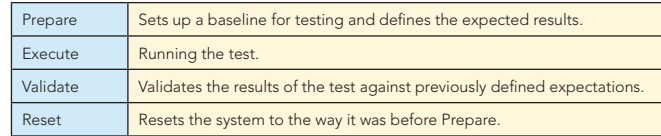

JUnit is a popular framework for creating unit tests for Java. It provides a simple yet effective API for the execution of all four phases of a unit test.

# TEST CASE

A test case is the basic unit of testing in JUnit and is defined by extending junit.framework.TestCase. The TestCase class provides a series of methods that are used over the lifecycle of a test. When creating a test case, it is required to have one or more test methods. A test method is defined by any method that fits the following criteria:

- It must be public.
- It must return void.
- The name must begin with "test".

Optional lifecycle methods include public void setUp() and public void tearDown(). setUp()is executed before each test method, tearDown()is executed after each test method and the execution of both setUp() and tearDown() are guaranteed.

#### Figure 1

```
import junit.framework.TestCase;
public class FooTest extends TestCase {
  private Foo fooInstance;
  @Override
  public void setUp() {
      fooInstance = new Foo();
  }
```
#### Test Case, continued

```
public void testBar() {
   assertNotNull("fooInstance was null", fooInstance);
   String results = fooInstance.bar();
   assertNotNull("Results was null", results);
   assertEquals("results was not 'success'", 
       "success", results);
   }
  @Override
   public void tearDown(){
       fooInstance.close();
   }
}
     Hot 
     Tip
             Place test classes in the same package but dif-
             ferent source folder as the class they are testing.
```
That allows the test to have access to protected methods and attributes.

# JUNIT LIFECYCLE

A JUnit test case can contain many test methods. Each method identified as a test will be executed within the JUnit test lifecycle. The lifecycle consists of three pieces: setup, test and teardown, all executed in sequence.

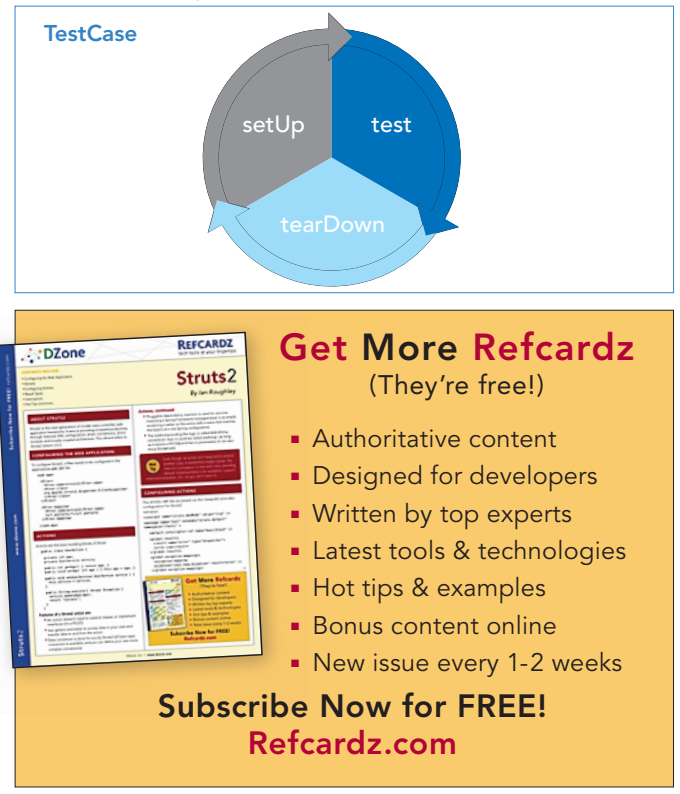

E

ſ

#### JUnit Lifecycle, continued Tests, continued

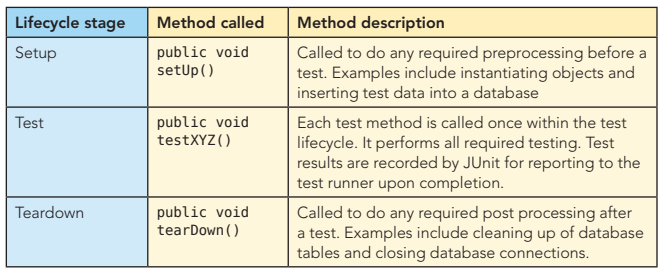

Table 1. Lifecycle stage

All of the test methods are guaranteed to be executed. In JUnit 4 two more phases of the lifecycle were added, beforeClass() and afterClass(). These methods are executed once per test class (instead of once per test method as setUp and tearDown are), before and after respectively.

# **ASSERTIONS**

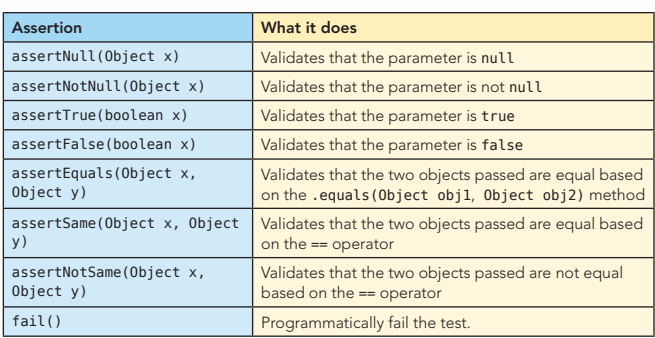

Table 2. Assertions

# **TESTS**

Testing is about running code with a predictable set of inputs and verifying that the set of outputs you receive are as expected. JUnit is used to execute the code to be tested in an isolated manor so that those validations can be made.

#### Figure 2

```
public void testGoodResultsBar() {
  String param1 = "parameter1";
  String results = foo.bar(param1);assertNotNull("results was null", results);
   assertEquals("results was not 'good'", "good", 
    results);
}
public void testBadResultsBar() {
  try {
      String results = foo.bar(null);
  } catch (NullPointerException npe) {
      return;
   }
  fail();
}
```
testGoodResultsBar() tests a positive scenario. It passes in an expected value ("parameter1") into the method to be tested (foo.bar()) and validates that the results are as expected (the String "good").

The second test is an example of a negative test. It tests that an

2

error condition is handled correctly. In testBadResultsBar(), foo.bar() is passed null expecting that a NullPointerException will be thrown. If it is not thrown, the test is considered a failure (indicated by the fail() call).

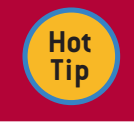

Make private methods protected in cases where you want to control access and yet still access the method for testing.

# JUNIT 4 ANNOTATIONS

JUnit 4 added annotations to the framework and eliminated the need to extend TestCase. You can direct both the lifecycle events and other aspects of the test execution with the provided annotations.

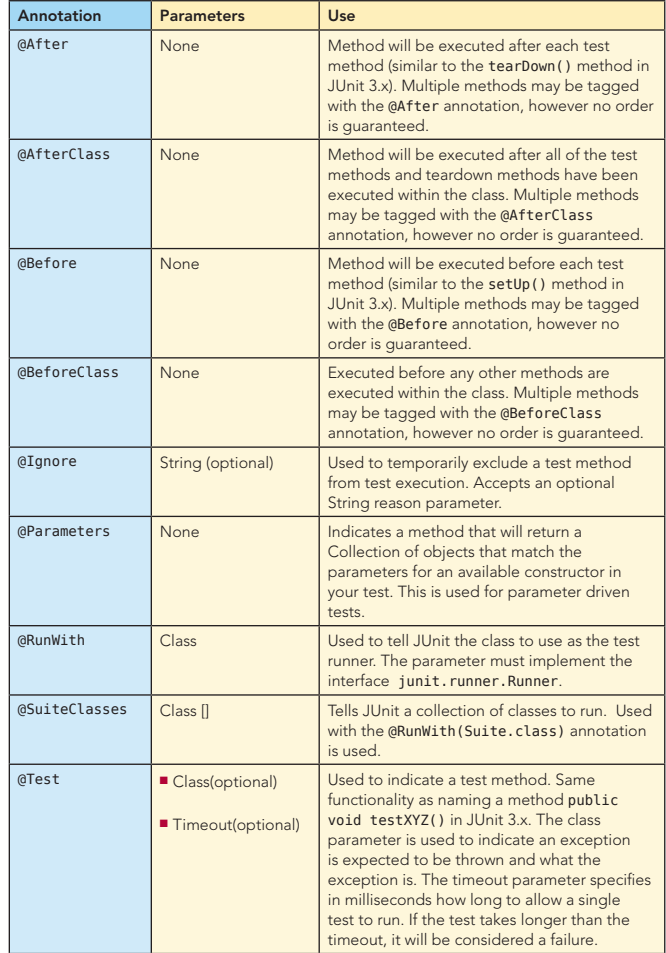

#### Table 3. Annotations

Figure 3 shows two test cases, one using JUnit 3.x method names and one using JUnit 4 annotations.

#### Figure 3 JUnit 3.x

import junit.framework.TestCase; public class FooTestCase extends TestCase { private Foo foo; @Override

#### JUnit 4 Annotations, continued Test Suites, continued

```
public void setUp() {
   foo = new Foo();}
public void testGoodResultsBar() {
   String param1 = "parameter1";
    String results = foo.bar(param1);
    assertNotNull("results was null", results);
    assertEquals("results was not 'good'", "good", 
     results);
}
public void testBadResultsBar() {
    try {
     String results = foo.bar(null);
    } catch (NullPointerException npe) {
      return;
    }
fail();
}
@Override
public void tearDown() {
    foo.close();
}
```

```
}
```
#### JUnit 4

```
public class FooTestCase {
  private Foo foo;
  @Before
  public void buildFoo() {
     foo = new Foo();}
  @Test
  public void testGoodResultsBar() {
      String param1 = "parameter1";
     String results = foo.bar(param1);
      assertNotNull("results was null", results);
      assertEquals("results was not 'good'", "good", 
       results);
  }
  @Test
  public void testBadResultsBar() {
      try {
           String results = foo.bar(null);
      } catch (NullPointerException npe) {
           return;
      }
      fail();
 }
  @After
  public void closeFoo() {
      foo.close();
  }
}
```
When using JUnit 4, you do not need to extend **junit.framework.TestCase**. Any plain old java object (POJO) can be run as a test with the appropriate annotations.

#### Test Suites

**Hot Tip**

A test suite is a collection of tests cases. It is used to run a collection of tests and aggregate the results. In JUnit 3.x., test suites can be used to parameterize test cases (parameterized tests are handled with annotations in JUnit 4) as well as group test cases together (in functional groups for example). There are two ways to create a test suite, programmatically and with annotations.

 $\overline{\mathbf{3}}$ 

```
Programmatically:
TestSuite suite = new TestSuite();
suite.addTest(new MyFirstTest());
suite.addTest(new MySecondTest());
suite.addTest(new MyThirdTest());
suite.run();
Annotations:
@RunWith(Suite.class)
@SuiteClasses({FooTest.class, BarTest.class})
public class AllTests{
  public static Test suite() {
      return new JUnit4TestAdapter(AllTests.class);
  }
}
```
#### Fixtures

A test fixture is a baseline environment used for testing. For example, if the method bar is to be tested on the object foo, the test should create a new instance of foo for each test. This will prevent any state related issues from interfering with future tests (variables left initialized from previous tests, objects left with invalid data, etc). Figure 1 is an example of a fixture. It creates a new instance of foo for each test and closes it after the execution of each test. This prevents any carryover issues from affecting the current test.

## MOCK OBJECTS

Unit testing is the testing of a component in isolation. However, in most systems objects have many dependencies. In order to be able to test code in isolation, those dependencies need to be removed to prevent any impact on test code by the dependant code. To create this isolation, mock objects are used to replace the real objects.

# EASYMOCK

EasyMock is a framework for creating mock objects using the java.lang.reflect.Proxy object. When a mock object is created, a proxy object takes the place of the real object. The proxy object gets its definition from the interface or class you pass when creating the mock.

EasyMock has two sets of APIs. One is intended for creation and manipulation of mock objects that are based on interfaces, the other on classes (org.easymock.EasyMock and org.easymock. classextensions.EasyMock respectively). Both provide the same basic functionality; however classextensions does not have quite as extensive as an API as the regular EasyMock does.

# EASYMOCK MOCK OBJECT LIFECYCLE

EasyMock has a lifecycle similar to JUnit. It contains four stages.

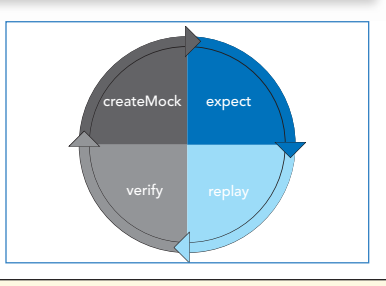

#### EasyMock mock object lifecycle, continued

| <b>Stage</b> | <b>Description</b>                                                                                                    |
|--------------|----------------------------------------------------------------------------------------------------|
| Create Mock  | This phase creates the mock object.                                                                                                    |
| Expect       | This phase records the expected behaviors of the mock object. These<br>will be verified at the end.                                               |
| Replay       | Replays the previously recorded expectations.                                                                                                    |
| Verify       | In order for a test to pass, the expected behaviors must have been<br>executed. The verify phase confirms the execution of the expected<br>calls. |

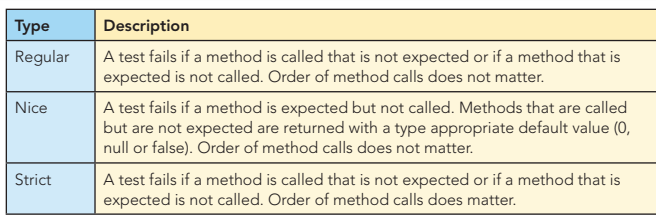

Table 5. Types of mock objects in EasyMock

**Hot Tip**

Use strict mocks if the order of processing matters.

## Creating objects with EasyMock

There are two main ways to create a mock object using EasyMock, directly and thru a mock control. When created directly, mock objects have no relationship to each other and the validation of calls is independent. When created from a control, all of the mock objects are related to each other. This allows for validation of method calls across mock objects (when created with the EasyMock.createStrictControl() method).

#### Direct creation of mock objects

```
…
@Override
public void setUp() {
    UserDAO userDAO = EasyMock.createMock(UserDAO.class);
   CustomerDAO customerDAO = 
   EasyMock.createMock(CustomerDAO.class);
}
…
Creation of a mock object thru a control
…
@Override
public void setUp() {
   IMocksControl mockCreator = EasyMock.createControl();
    UserDAO userDAO = mockCreator.createMock(UserDAO.
    class);
   CustomerDAO customerDAO = 
mockCreator.createMock(CustomerDAO.class);
```
} …

Table 6 describes the API available for creating mock objects. These are static methods that are available on both versions of EasyMock (regular and classextension). createMock(MyInterface.class) is also available from a mock control.

## Creating objects with EasyMock, continued

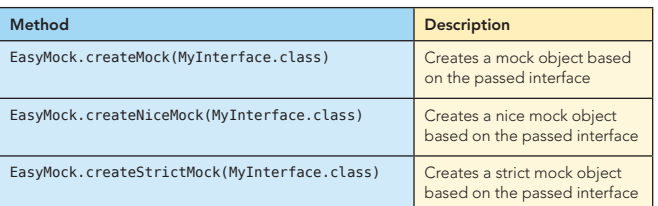

Table 4. EasyMock stages Table 6. EasyMock method

4

# OBJECTS IN EASYMOCK **RECORDING BEHAVIOR IN EASYMOCK**

There are three groups of scenarios that exist when recording behavior: void methods, non void methods and methods that throw exceptions. Each of which is handled slightly different.

#### Void methods

Void methods are the easiest behavior to record. Since they do not return anything, all that is required is to tell the mock object what method is going to be called and with what parameters. This is done by calling the method just as you normally would.

#### Code being tested

```
…
foo.bar();
String string = "Parameter 2";
foo.barWithParameters(false, string);
```
#### Mocking the behavior

…

…

…

```
…
Foo fooMock = EasyMock.createMock(Foo.class);
```

```
fooMock.bar();
fooMock.barWithParameters(false, "Parameter 2");
```
## Methods that return values

When methods return values a mock object needs to be told the method call and parameters passed as well as what to return. The method EasyMock.expect() is used to tell a mock object to expect a method call.

#### Code to be tested

```
…
String results = foo.bar();
String string = "Parameter 2";
BarWithParametersResults bwpr = foo.
barWithParameters(false, string);
```
#### Mocking the behavior

… Foo fooMock = EasyMock.createMock(Foo.class);

EasyMock.expect(foo.bar()).andReturn("results"); EasyMock.expect(foo.barWithParameters(false, "Parameter 2"))

```
.andReturn(new BarWithParametersResults());
…
```
## Methods that throw Exceptions

Negative testing is an important part of unit testing. In order to be able to test that a method throws the appropriate exceptions when required, a mock object must be able to throw an exception when called.

#### Methods that throw Exceptions, continued Matchers In EasyMock, continued

#### Code to be tested

```
…
try {
  String fileName = "C:\tmp\somefile.txt";
  foo.bar(fileName);
} catch (IOException ioe) {
  foo.close();
}
…
```
#### Mocking the behavior

```
…
Foo fooMock = EasyMock.createMock(Foo.class);
```
EasyMock.expect(fooMock.bar("C:\tmp\somefile.txt")) .andThrow(new IOException());

foo.close();

…

…

…

## Repeated Calls

There are times where a method will be called multiple times or even an unknown number of times. EasyMock provides the ability to indicate those scenarios with the . times(), .atleastOnce() and .anyTimes() methods.

Foo fooMock = EasyMock.createMock(Foo.class);

EasyMock.expect(foo.bar()).andReturn("results"). anyTimes();

EasyMock.expect(foo.barWithParameters(false, "Parameter 2"))

.andReturn(new BarWithParametersResults()). atLeastOnce();

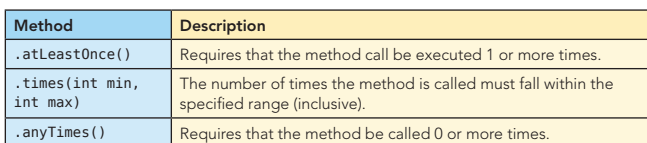

Table 7. Time methods

#### Matchers in EasyMock

When replaying recorded behavior in EasyMock, EasyMock uses the .equals() to compare if the passed parameters are what are expected or not. On many objects, this may not be the desired behavior (arrays are one example). EasyMock has a collection of matchers to solve this issue. Matchers are used to compare things in ways other than the .equals() method. Custom matchers can be created by implementing the org.easymock. IArgumentMatcher interface.

#### Matcher in action

…

... String  $[]$  array $1 =$  {"one", "two", "three"};

Foo fooMock = EasyMock.createMock(Foo.class);

EasyMock.expect(fooMock.getMiddleElement( EasyMock.aryEq(array1)).andReturn("two");

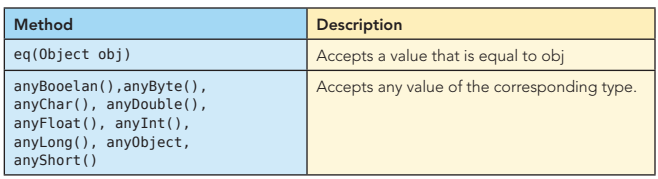

5

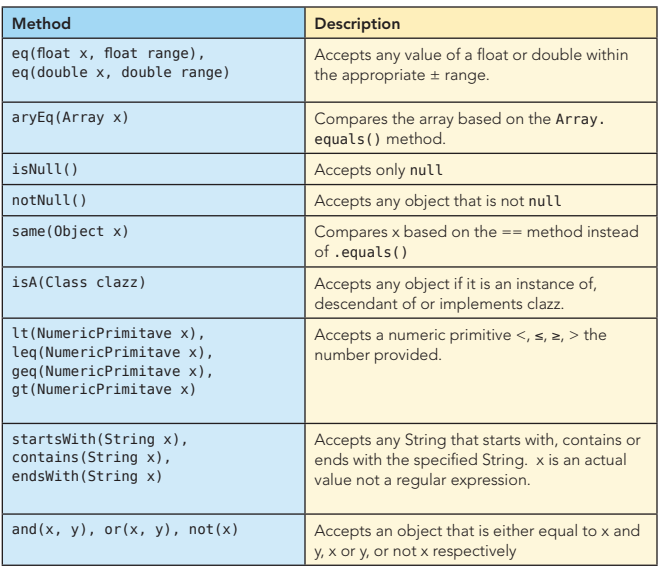

Table 8. Matcher in action

# REPLAYING BEHAVIOR WITH EASYMOCK

Once the behavior of the mock objects has been recorded with expectations, the mock objects must be prepared to replay those expectations. Mock objects are prepared by calling the replay() method and passing it all of the mock objects to be replayed.

#### Replaying expectations in EasyMock

… Foo fooMock = EasyMock.createMock(Foo.class); EasyMock.expect(fooMock.doSomething(parameter1, parameter2)).andReturn(new Object());

EasyMock.replay(fooMock);

…

# VALIDATION OF EXPECTATIONS WITH EASYMOCK

The final step in the mock object lifecycle is to validate that all expectations were met. That includes validating that all methods that were expected to be called were called and that any calls that were not expected are also noted. To do that, EasyMock.verify() is called after the code to be tested has been executed. The verify() method takes all of the mock objects that were created as parameters, similar to the replay() method.

#### Validating method call expectations

… Foo fooMock = EasyMock.createMock(Foo.class); EasyMock.expect(fooMock.doSomething(parameter1, Parameter2)).andReturn(new Object());

EasyMock.replay(fooMock); Bar bar = new  $Bar()$ ; bar.setFoo(fooMock);

EasyMock.replay(fooMock); bar.runFoo(); EasyMock.verify(fooMock); …

 $\overline{\phantom{a}}$ 

## JUNIT EXTENSIONS

JUnit provides a basic set of functionality that is applicable to all types of testing. JUnit extensions are projects that add on features that are specific to a particular type of testing. Table 9 shows a list of the more popular extensions.

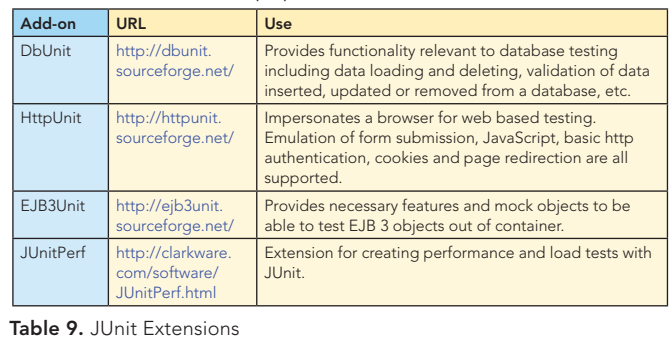

# USEFUL ONLINE RESOURCES

The internet holds a large collection of resources on test driven development, JUnit and EasyMock. Table 10 lists just a few of the more popular resources.

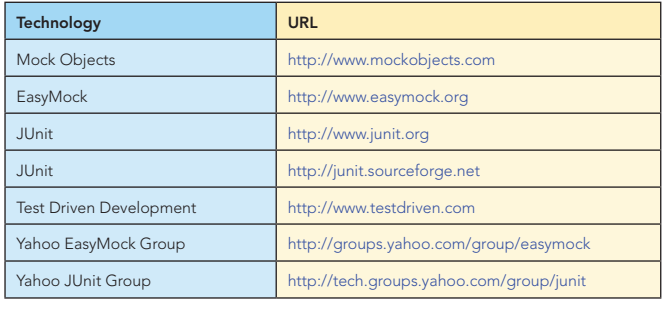

Table 10. Resources

6

#### ABOUT THE AUTHOR

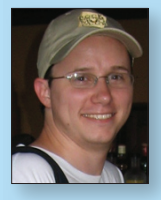

#### Michael T Minella

Michael Minella's technical background runs the gambit. From the first programming language he ever learned, mainframe Assembler, to the languages he is using now (Java and Ruby) he has been all over the map. His passion is in quality software development and the sharing of knowledge with

others thru mentoring and formal teaching.

#### Blog and Tutorials

#### RECOMMENDED BOOK

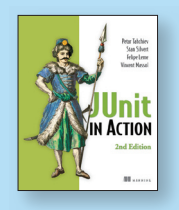

[JUnit in Action, Second Edition](file://localhost/Users/ryan/Downloads/books.dzone.com/books/junit) is an up-to-date guide to unit testing Java applications (including Java EE applications) using the JUnit framework and its extensions. This book provides techniques for solving real-world problems such as testing AJAX applications, using mocks to achieve testing isolation, in-container testing for Java EE and database

**DZone** 

applications, and test automation.

#### http://www.michaelminella.com  $\blacksquare$ [books.dzone.com/books/j](file://localhost/Users/ryan/Downloads/books.dzone.com/books/junit)unit

FREE

# Get More FREE Refcardz. Visit [refcardz.com](http://www.refcardz.com) now!

#### Upcoming Refcardz:

MySQL Agile Methodologies Seam Core CSS: Part III Ruby Hibernate Search Equinox EMF XML JSP Expression Language ALM Best Practices HTML and XHTML

#### Available:

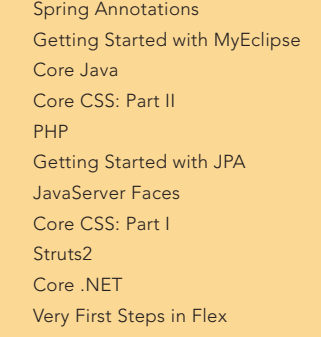

[Groovy](http://refcardz.dzone.com/refcardz/groovy) [NetBeans IDE 6.1 Java Editor](http://refcardz.dzone.com/refcardz/netbeans) [RSS and Atom](http://refcardz.dzone.com/refcardz/rss-and-atom) [GlassFish Application Server](http://refcardz.dzone.com/refcardz/glassfish-application-server) [Silverlight 2](http://refcardz.dzone.com/refcardz/silverlight2) [IntelliJ IDEA](http://refcardz.dzone.com/refcardz/intellij-idea) [jQuerySelectors](http://refcardz.dzone.com/refcardz/jquery-selectors) [Flexible Rails: Flex 3 on Rails 2](http://refcardz.dzone.com/refcardz/flexible-rails) [Windows PowerShell](http://refcardz.dzone.com/refcardz/windows-powershell) [Dependency Injection in EJB 3](http://refcardz.dzone.com/refcardz/dependency-injection-in-ejb3)

Visit refcardz.com [for a complete listing of available Refcardz.](http://refcardz.dzone.com)

 $C#$ 

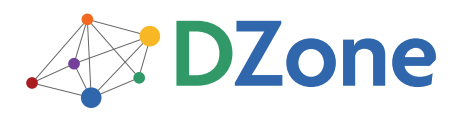

DZone communities deliver over 4 million pages each month to more than 1.7 million software developers, architects and decision makers. DZone offers something for everyone, including news, tutorials, cheatsheets, blogs, feature articles, source code and more. "DZone is a developer's dream," says PC Magazine.

[DZone, Inc.](http://www.dzone.com) 1251 NW Maynard Cary, NC 27513 888.678.0399 919.678.0300

Refcardz Feedback Welcome [refcardz@dzone.com](mailto:refcardz@dzone.com)

Sponsorship Opportunities [sales@dzone.com](mailto:sales@dzone.com)

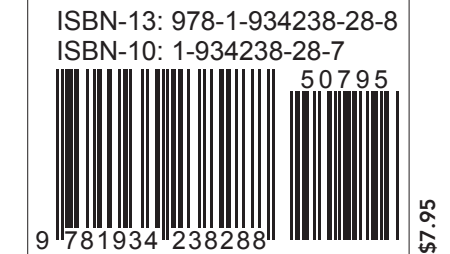

Design Patterns Published June 2008

REFCARD **Design Patterr** 

Copyright © 2008 DZone, Inc. All rights reserved. No part of this publication may be reproduced, stored in a retrieval system, or transmitted, in any form or by means electronic, mechanical, photocopying, or otherwise, without prior written permission of the publisher.